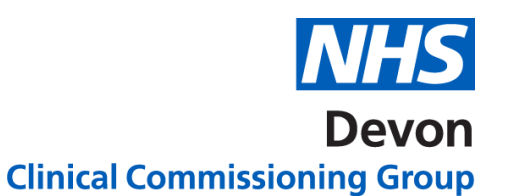

**How to ……Refer to 2 Week Wait (2WW) Services on NHS e-Referral Service** 

Please use the appropriate 2WW referral template

1. Ensure the Priority is 2 Week Wait.

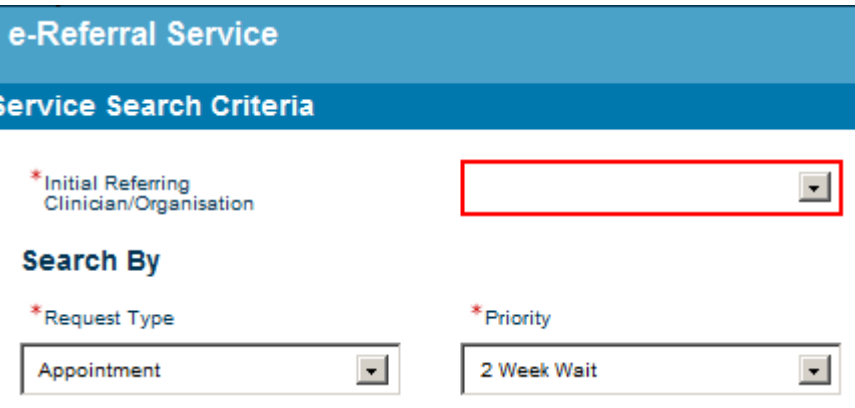

2. Select 2WW in the **Specialty**.

Specialty

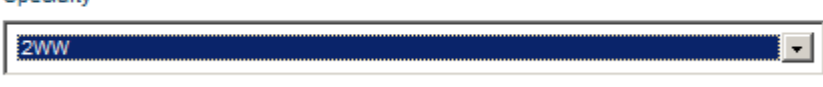

3. Select appropriate 2WW option in the **Clinic Type**.

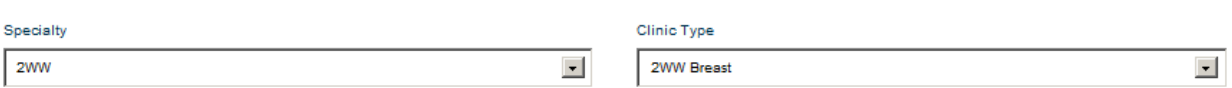

4. Click on the **Search Primary Care** Button.

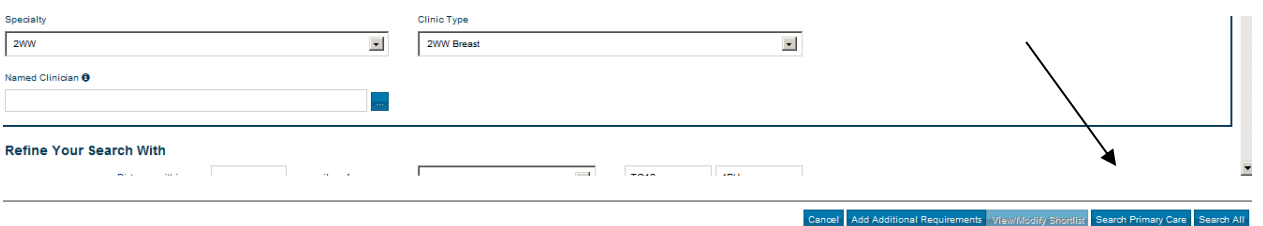

5. A list of services will appear. Select the appropriate 2ww Service.

 $\overline{\phantom{a}}$ 

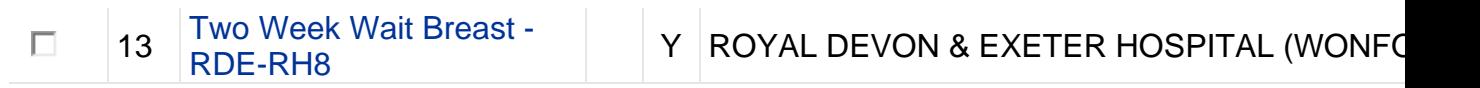

Version 1. Last updated: 19/03/2020

## **2** | NHS Devon CCG

- 6. Click on the **Appointment Search** button.
- 7. Discuss with the patient appointment Date and time and book
- 8. Wait a few seconds for the appointment to book then click **Close**
- 9. If there are no appointments showing, please click **Defer to Provider**
- 10. Sometimes the 2ww service is a Triage Service Send for Triage Select this and submit. The hospital will get in touch with the patient and will then send back confirmation to the practice of what has happened. This will appear on the Practice Referrer Action Required worklist for information.

The UBRN is complete

## **Ensure the 2ww referral template is attached to NHS e-Referral on the same day.**

If the 2WW referral is left un-booked or no letter attached the Helpdesk will chase this up after 24Hrs.